### **BAB III**

### **METODOLOGI PENELITIAN**

### **3.1 Metode Pengumpulan Data**

Untuk memastikan kebenaran materi pembahasan, diperlukan data dan informasi yang lengkap. Oleh karena itu, dalam penelitian ini dilakukan pengumpulan data untuk mendapatkan bahan yang mendukung pembahasan. Berikut adalah beberapa metode pengumpulan data yang digunakan dalam penelitian ini ;

### **3.1.1 Observasi**

Metode pengumpulan data ini dilakukan dengan cara melakukan pengamatan langsung pada objek penelitian, yaitu tempat-tempat wisata yang terdapat di Kabupaten Lampung Barat. Peneliti melakukan pencatatan terhadap jenis dan kondisi tempat wisata yang ada di daerah tersebut, seperti objek wisata alam,buatan, dan sejarah.

#### **3.1.2 Wawancara**

Metode ini dilakukan dengan cara bertemu langsung dan melakukan tanya jawab dengan pengelola tempat wisata, dan masyarakat setempat di Kabupaten Lampung Barat. Tujuan dari wawancara ini adalah untuk mendapatkan informasi yang lebih akurat mengenai pengalaman dan pandangan mereka terhadap tempat wisata yang ada di daerah tersebut, serta saran dari pengelola tempat wisata mengenai upaya pengembangan pariwisata di Kabupaten Lampung Barat.

#### **3.1.3 Studi Literature**

Metode ini digunakan untuk mencari sumber-sumber atau data yang mendukung dan diperlukan dalam penelitian pemetaan wisata di Kabupaten Lampung Barat. Peneliti membaca buku referensi, artikel atau jurnal penelitian.Tujuan dari studi literatur ini adalah untuk memperoleh informasi mengenai pengembangan pariwisata di Kabupaten Lampung Barat.

### **3.2 Metode Penegembangan Perangkat Lunak**

Dalam penelitian ini, metode prototype digunakan pendekatan dalam pengembangan perangkat lunak. Langkah-langkah yang diterapkan dalam metode ini meliputi:

## **3.2.1 komunikasi**

Penting untuk melakukan komunikasi yang tepat dalam penelitian. Indikator keberhasilan suatu penelitian adalah adanya data objektif dan relevan dengan topik yang dibahas. Komunikasi dapat dilakukan melalui interaksi dengan narasumber dan pengguna untuk memastikan bahwa kebutuhan perangkat lunak dapat terpenuhi.

### **3.2.2 Quick Plant**

Quick Plan (rencana cepat) dapat menjadi tahapan ke 2 dalam pembuatan pemetaan objek wisata di Kabupaten Lampung Barat berbais website. Tujuan dari implementasi Quick Plan dalam tahapan kedua pembuatan pemetaan objek wisata di Kabupaten Lampung Barat berbasis website adalah untuk menyusun rencana kerja yang efektif dan efisien dalam membangun sistem pemetaan. Langkah-langkah yang perlu dilakukan antara lain melakukan analisis dan perencanaan setelah mendapatkan data-data dari tahapan komunikasi dengan stakeholder dan masyarakat setempat.

1. Analisis Sistem yang Berjalan

Pertama-tama, dilakukan analisis terhadap sistem yang digunakan dalam pengelolaan objek wisata di Kabupaten Lampung Barat. Dari analisis ini dapat ditemukan permasalahan-permasalahan yang terjadi, seperti kurangnya akses informasi bagi wisatawan tentang objek wisata yang ada.

2. Analisis Sistem yang Dibutuhkan

Setelah melakukan analisis terhadap sistem yang sedang berjalan, langkah selanjutnya adalah melakukan analisis untuk menentukan sistem yang dibutuhkan dalam pembuatan website objek wisata di Kabupaten Lampung Barat. Salah satu sistem yang dapat diusulkan adalah pengembangan perangkat lunak berbasis website yang dapat memberikan informasi yang

jelas dan akurat mengenai objek wisata, seperti lokasi, deskripsi, dan fasilitas yang tersedia.

Dengan adanya sistem ini, pengguna dapat dengan mudah mengakses informasi terkait objek wisata di Kabupaten Lampung Barat hanya melalui perangkat mobile seperti smartphone atau tablet. Informasi yang akurat dan akan membantu pengguna dalam melakukan perencanaan perjalanan wisata dengan lebih efektif dan efisien.

3. Analisis Kebutuhan Non-Fungsional

Tahap analisis kebutuhan non-fungsional sangat penting untuk memastikan perangkat lunak dapat berjalan dengan baik. Selain menganalisis pengguna perangkat lunak, juga perlu dianalisis infrastruktur teknologi yang ada di Kabupaten Lampung Barat agar dapat mendukung pengembangan perangkat lunak yang diusulkan. Dengan demikian, wisatawan dapat dengan mudah menemukan dan menikmati objek wisata yang ada di Kabupaten Lampung Barat.

analisa kebutuhan non fungsional tahap analisis kebutuhan non-fungsional sangat penting untuk memastikan perangkat lunak dapat berjalan dengan baik analisa yang di lakukan adalah sebagai berikut:.

a. Analisis Kebutuhan Perangkat Lunak (Software)

Analisis kebutuhan perangkat lunak yang digunakan untuk membangun website sistem infromasi pemetaan destinasi di kabupaten lampung barat adalah sebagai berikut:

- 1. Perangkat lunak sistem operasi yang diperlukan untuk membangun website adalah Windows 10 64 bit.
- 2. Minimum versi browser yang digunakan untuk mengakses website adalah Google Chrome versi 78 ke atas.
- 3. Perangkat lunak untuk pembuatan website bisa menggunakan HTML, CSS, JavaScript, dan framework seperti React atau Vue.js.
- 4. Perangkat lunak yang digunakan untuk pembuatan dan manajemen database adalah MySQL atau MongoDB.

b. Analisis Kebutuhan Perangkat Keras (Hardware)

Analisis kebutuhan perangkat keras yang digunakan untuk membangun sebuah sistem aplikasi pencarian destinasi wisata di Kabupaten Lampung Barat adalah sebagai berikut:

- a. Spesifikasi minimum untuk PC:
	- 1. Processor Intel Core i5-4210U atau yang setara.
	- 2. RAM 8 GB.
	- 3. Harddisk 500 GB atau SSD.
	- 4. Keyboard dan Mouse.

b. Spesifikasi minimum untuk perangkat akses website:

- 1. Koneksi internet dengan kecepatan minimal 1 Mbps.
- 2. Perangkat yang mendukung browser Google Chrome seperti laptop, smartphone, atau tablet.

Analisis tersebut tidak mutlak, namun merupakan pandangan peneliti tentang minimum spesifikasi perangkat keras yang diperlukan untuk mengembangkan website pemetaan wisata di kabupaten lampung barat.

### **3.2.3 Modeling quick desain**

Pada tahap ini, analisis kebutuhan dari tahap sebelumnya akan dipelajari dan digunakan untuk mempersiapkan desain sistem. Desain sistem sangat membantu dalam mendefinisikan arsitektur sistem secara keseluruhan

### **3.2.4 Desain UML (Unified Modelling Language)**

Penelitian ini menggunakan UML (Unified Modeling Language) sebagai metode visualisasi dalam perancangan sistem berorientasi objek, dengan definisi bahwa UML adalah bahasa standar untuk visualisasi, perancangan, dan dokumentasi sistem perangkat lunak. Dalam penelitian ini, UML akan digunakan untuk membuat Use Case dan Activity Diagram.

### **1.2.4.3 Rancangan use case diagram**

a. Rancangan use case berjalan

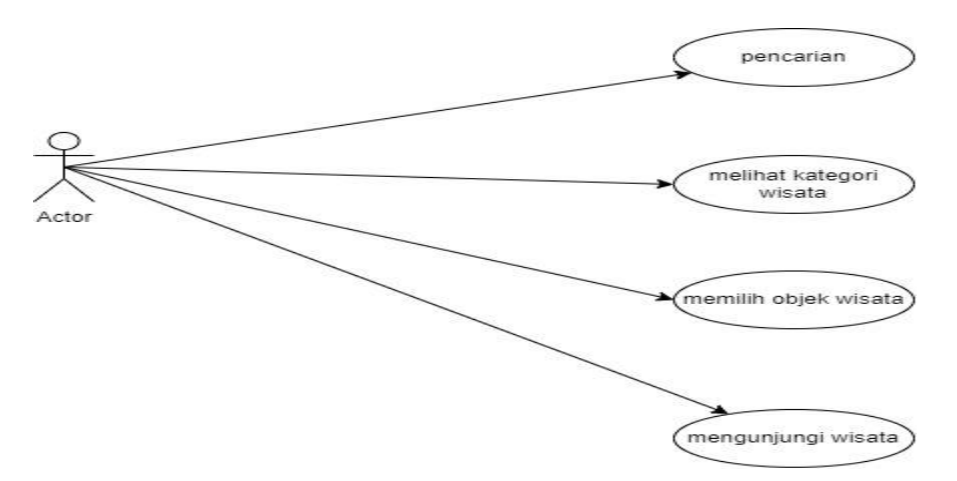

Gambar 3. 1 rancangan usecase berjalan

Berdasarkan use case pada gambar 3.1 dapat diuraikan sebgai berikut

- 1. Pencarian: Pengunjung melakukan pencarian secara manual dengan membuka buku panduan atau brosur tentang tempat wisata yang ingin dikunjungi.
- 2. Melihat kategori wisata: Setelah pengunjung menemukan panduan atau brosur, pengunjung mencari kategori wisata yang ingin dilihat lebih detail dengan memilih bab atau bagian yang sesuai.
- 3. Memilih objek wisata: Setelah melihat kategori wisata, pengunjung dapat memilih objek wisata yang ingin dikunjungi dengan membaca deskripsi objek wisata dalam panduan atau brosur.
- 4. Mengunjungi wisata: Setelah memilih objek wisata, pengunjung dapat mengunjungi tempat tersebut dengan melakukan perjalanan menggunakan kendaraan pribadi atau transportasi umum.

b.Rancangan use case yang diajukan

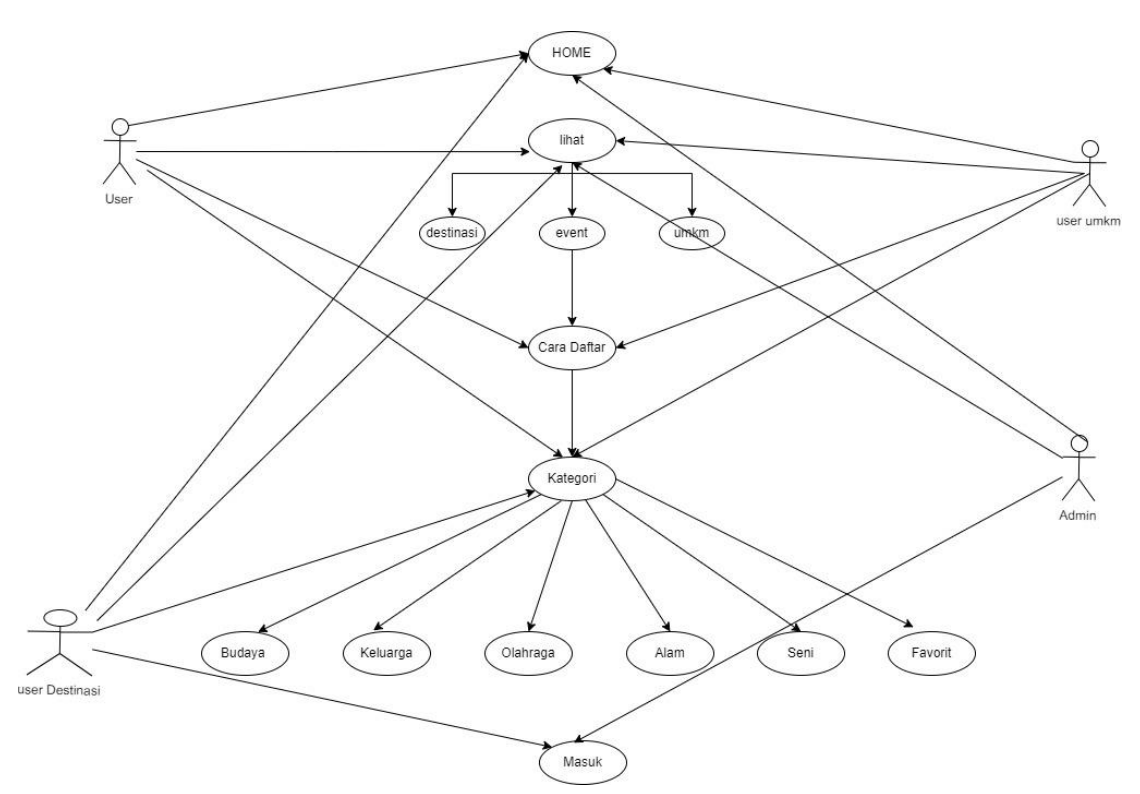

Gambar 3. 2 Rancangan use case yang diajukan

Berdasarkan use case pada gambar 3.2 dapat diurangkan fungsinya sebagai berikut:

use case yang mencakup menu Home, Menu Lihat (Destinasi, UMKM, dan Event), Menu Cara Daftar, Menu Kategori (Budaya, Keluarga, Olahraga, Alam, Seni, Favorit), dan Menu Masuk (User dan Admin). Selain itu, terdapat pula Use Case khusus untuk User UMKM dan User Destinasi untuk memasukkan produk UMKM dan destinasi wisata:

Berikut adalah rancangan use case yang mencakup menu Home, Menu Lihat (Destinasi, UMKM, dan Event), Menu Cara Daftar, Menu Kategori (Budaya, Keluarga, Olahraga, Alam, Seni, Favorit), dan Menu Masuk (User dan Admin). Selain itu, terdapat pula Use Case khusus untuk User UMKM dan User Destinasi untuk memasukkan produk UMKM dan destinasi wisata.

1. Mengakses menu home.

Aktor: user, admin

Deskripsi: pengguna dan administrator dapat mengakses menu home untuk melihat halaman utama aplikasi.

### Langkah-langkah:

- a. Pengguna atau administrator membuka aplikasi.
- b. Aplikasi menampilkan halaman utama (home) yang berisi informasi dan fitur terkait.
- c. Pengguna atau administrator dapat melihat konten yang tersedia di menu home.
- 2. Mengakses menu lihat (destinasi, umkm, dan event).

Aktor: user, admin.

Deskripsi: pengguna dan administrator dapat melihat konten terkait destinasi, umkm, dan event.

### Langkah-langkah:

- a. Pengguna atau administrator membuka aplikasi.
- b. Pengguna atau administrator memilih menu "lihat" dari menu utama.
- c. Aplikasi menampilkan submenu yang terdiri dari destinasi, umkm, dan event.

Pengguna atau administrator memilih salah satu submenu untuk melihat informasi terkait.

- d. Aplikasi menampilkan konten terkait yang dipilih.
- 3. Mengakses menu cara daftar.

#### Aktor: user

Deskripsi: pengguna dapat mengakses informasi tentang cara mendaftar sebagai pengguna baru.

Langkah-langkah:

- a. Pengguna membuka aplikasi.
- b. Pengguna memilih menu "cara daftar" dari menu utama.
- c. Aplikasi menampilkan informasi yang menjelaskan proses pendaftaran.
- d. Pengguna membaca informasi tersebut dan mengikuti petunjuk yang diberikan.
- 4. Mengakses menu kategori (budaya, keluarga, olahraga, alam, seni, favorit).

Aktor: user, admin

Deskripsi: pengguna dan administrator dapat melihat konten yang terkait dengan kategori tertentu.

Langkah-langkah:

- a. Pengguna atau administrator membuka aplikasi.
- b. Pengguna atau administrator memilih menu "kategori" dari menu utama.
- c. Aplikasi menampilkan submenu yang terdiri dari kategori-kategori yang tersedia.
- d. Pengguna atau administrator memilih salah satu kategori yang diminati.
- e. Aplikasi menampilkan konten terkait dengan kategori yang dipilih.
- 5. Mengakses menu masuk (user dan admin).

Aktor: user, admin

Deskripsi: pengguna dan administrator dapat melakukan login ke akun mereka.

Langkah-langkah:

- a. Pengguna atau administrator membuka aplikasi.
- b. Pengguna atau administrator memilih menu "masuk" dari menu utama.
- c. Aplikasi menampilkan halaman login.

## **1.2.4.4 Rancangan activity diagram**

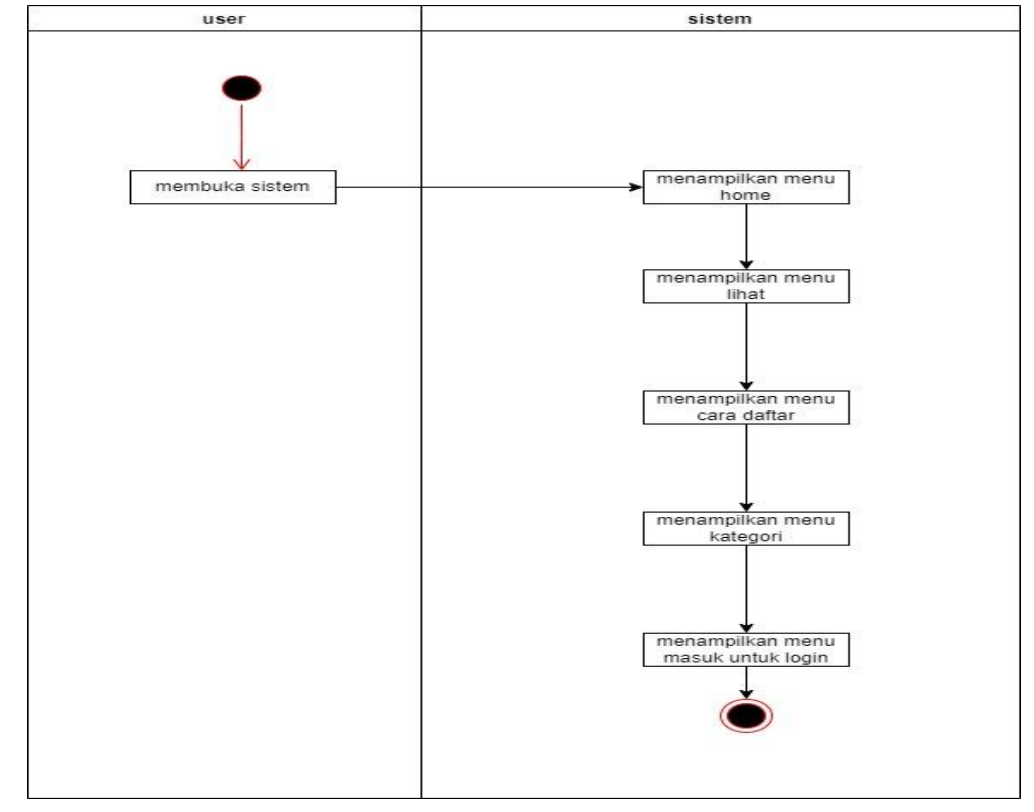

a. Rancanagan activity diagram menu utama.

Gambar 3. 3 Activity diagram menu utama

Berdasarkan activity pada gambar 3.3 dapat diurangkan fungsinya sebagai berikut:

- 1. Pengguna memulai dengan menu utama.
- 2. Pengguna dapat memilih "Menu Home" untuk kembali ke halaman utama atau beranda.
- 3. Pengguna dapat memilih "Menu Lihat" untuk melihat pilihan-pilihan yang tersedia dalam website wisata.
- 4. Pengguna dapat memilih "Menu Kategori" untuk melihat kategori-kategori yang tersedia, seperti jenis wisata atau tujuan wisata tertentu.
- 5. Pengguna dapat memilih "Menu Masuk" untuk masuk ke akun pengguna atau login (jika diperlukan).

b. Rancangan activity menu login

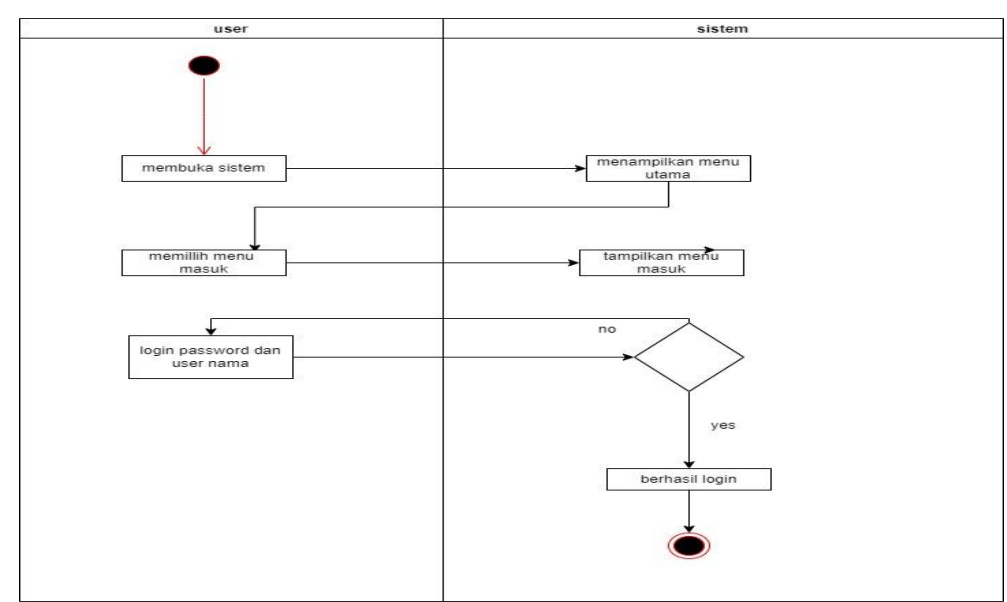

Gambar 3. 4 Activity menu login

Berdasarkan activity pada gambar 3.3 dapat diurangkan fungsinya sebagai berikut:

- 1. Pengguna memulai dengan membuka sistem.
- 2. Pengguna memilih menu "Masuk" dalam sistem.
- 3. Pengguna diminta untuk memasukkan nama pengguna (username) dan kata sandi (password).
- 4. Pengguna memasukkan nama pengguna dan kata sandi.
- 5. Sistem melakukan verifikasi terhadap informasi yang dimasukkan oleh pengguna.
- 6. Jika verifikasi berhasil, sistem menampilkan menu utama kepada pengguna.
- 7. Sistem juga menampilkan menu "Masuk" untuk memberikan pilihan pengguna untuk keluar dari akun mereka atau melakukan tindakan lain yang terkait dengan masuk.
- 8. Pengguna berhasil login dan dapat mengakses fitur-fitur yang ada dalam menu utama.

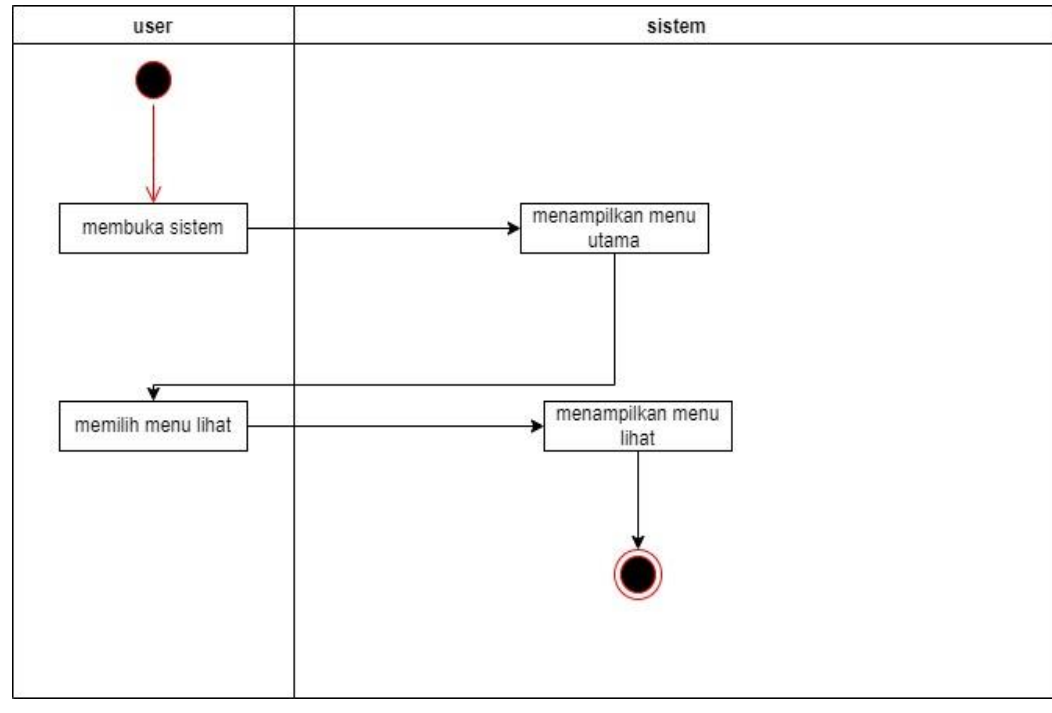

c. Rancangan activity menu lihat

Gambar 3. 5 Activity menu lihat

Berdasarkan activity pada gambar 3.5 dapat diurangkan fungsinya sebagai berikut:

- 1. User memulai dengan "Membuka Sistem" yang ditunjukkan oleh panah yang menghubungkan User ke Sistem. Ini menandakan permintaan untuk membuka sistem oleh pengguna.
- 2. Setelah menerima permintaan, Sistem merespons dengan "Menampilkan Menu Utama" yang ditunjukkan oleh panah balik dari Sistem ke User. Ini menandakan bahwa sistem telah menampilkan menu utama sebagai tanggapan atas permintaan pengguna.
- 3. Setelah melihat menu utama, User memilih "Memilih Menu 'Lihat'" yang ditunjukkan oleh panah yang menghubungkan User ke Sistem. Ini menunjukkan permintaan pengguna untuk memilih menu "Lihat".
- 4. Sistem menerima permintaan dan "Menampilkan Menu 'Lihat'" sebagai tanggapan terhadap permintaan pengguna. Ini ditunjukkan oleh panah balik dari Sistem ke User.

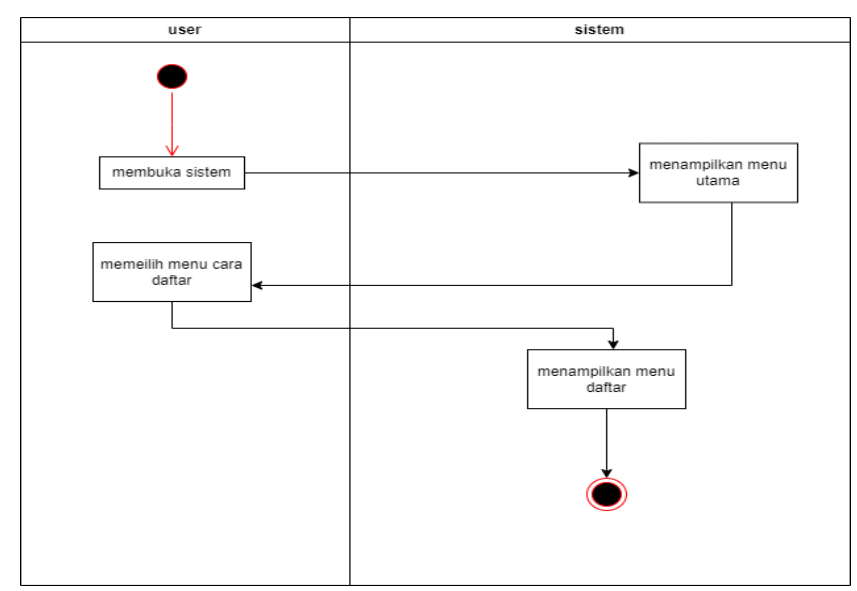

d. Rancangan activity menu cara daftar

Gambar 3. 6 Activity menu daftar

Berdasarkan activity pada gambar 3.6 dapat diurangkan fungsinya sebagai berikut:

- 1. User memulai dengan "Membuka Sistem" yang ditunjukkan oleh panah yang menghubungkan User ke Sistem. Ini menandakan permintaan untuk membuka sistem oleh pengguna.
- 2. Setelah menerima permintaan, Sistem merespons dengan "Menampilkan Menu Utama" yang ditunjukkan oleh panah balik dari Sistem ke User. Ini menandakan bahwa sistem telah menampilkan menu utama sebagai tanggapan atas permintaan pengguna.
- 3. Setelah melihat menu utama, User memilih "Memilih Menu 'cara daftar'" yang ditunjukkan oleh panah yang menghubungkan User ke Sistem. Ini menunjukkan permintaan pengguna untuk memilih menu "Lihat".
- 4. Sistem menerima permintaan dan "Menampilkan Menu 'Cara lihat'" sebagai tanggapan terhadap permintaan pengguna. Ini ditunjukkan oleh panah balik dari Sistem ke User.

e. Rancangan activity menu kategori

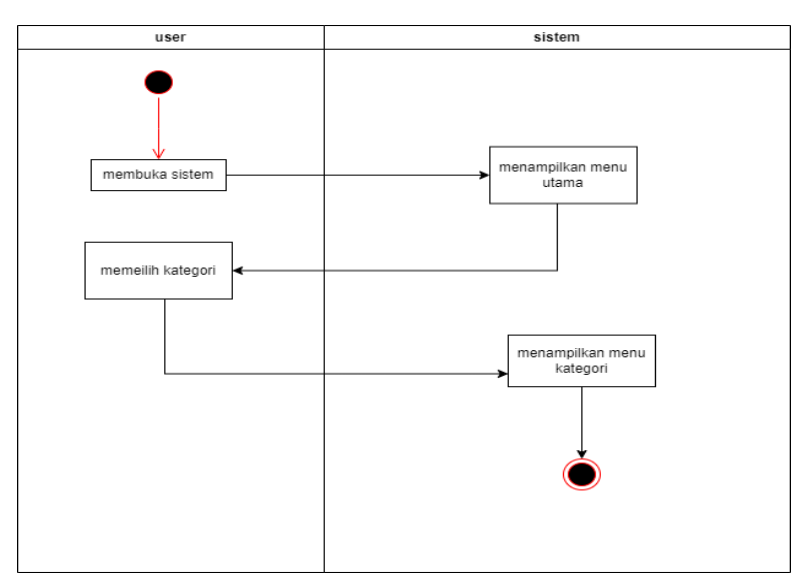

Gambar 3. 7 Activity menu kategori

Berdasarkan activity pada gambar 3.7 dapat diurangkan fungsinya sebagai berikut:

- 1. User memulai dengan "Membuka Sistem" yang ditunjukkan oleh panah yang menghubungkan User ke Sistem. Ini menandakan permintaan untuk membuka sistem oleh pengguna.
- 2. Setelah menerima permintaan, Sistem merespons dengan "Menampilkan Menu Utama" yang ditunjukkan oleh panah balik dari Sistem ke User. Ini menandakan bahwa sistem telah menampilkan menu utama sebagai tanggapan atas permintaan pengguna.
- 3. Setelah melihat menu utama, User memilih "Memilih Menu 'Kategori'" yang ditunjukkan oleh panah yang menghubungkan User ke Sistem. Ini menunjukkan permintaan pengguna untuk memilih menu "Kategori".
- 4. Sistem menerima permintaan dan "Menampilkan Menu 'Kategori'" sebagai tanggapan terhadap permintaan pengguna. Ini ditunjukkan oleh panah balik dari Sistem ke User.

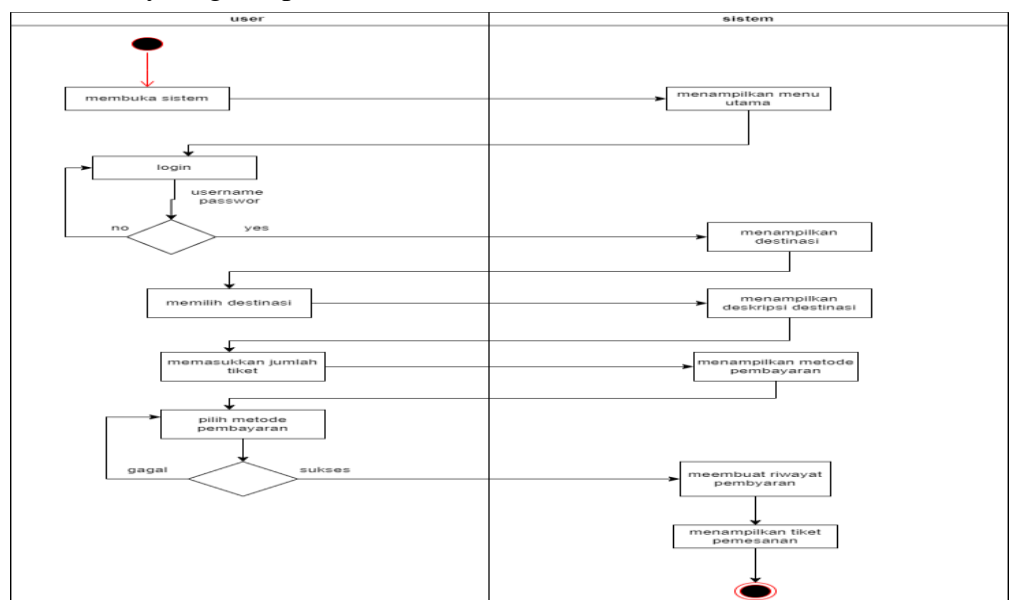

### f. Activity diagram pemesanan tiket destinasi

Gambar 3. 8 Activity menu pemesanan tiket

Berdasarkan activity pada gambar 3.7 dapat diurangkan fungsinya sebagai berikut:

- 1. User membuka sistem:Aktivitas dimulai ketika pengguna membuka sistem.
- 2. Sistem menampilkan menu utama:Setelah sistem terbuka, tampilan menu utama muncul di layar dengan berbagai pilihan destinasi dan fungsi lainnya.
- 3. User melakukan login:Pengguna memilih untuk melakukan login ke akun mereka.
- 4. Sistem memvalidasi login:Setelah pengguna memasukkan informasi login (misalnya, username dan password), sistem akan memvalidasi informasi tersebut dengan data akun yang ada.
- 5. berhasil login:Jika informasi login benar, pengguna berhasil masuk ke akun mereka.
- 6. Sistem menampilkan destinasi: Setelah login berhasil, sistem akan menampilkan daftar destinasi yang tersedia untuk dipilih oleh pengguna.
- 7. Jika gagal login:Jika informasi login salah atau tidak valid, sistem akan memberi tahu pengguna dan memberikan kesempatan untuk mencoba login kembali.
- 8. User memilih destinasi:Pengguna memilih destinasi yang diminati dari daftar yang ditampilkan.
- 9. Sistem menampilkan deskripsi destinasi:Setelah pengguna memilih destinasi, sistem akan menampilkan deskripsi lengkap tentang destinasi tersebut.
- 10. User memasukkan jumlah tiket:engguna memasukkan jumlah tiket yang ingin mereka pesan untuk destinasi yang telah dipilih.
- 11. Sistem menampilkan pilihan metode pembayaran:Setelah pengguna memasukkan jumlah tiket, sistem akan menampilkan berbagai pilihan metode pembayaran yang dapat digunakan.
- 12. Jika sukses pembayaran:Jika pengguna berhasil menyelesaikan proses pembayaran, sistem akan mencatat transaksi tersebut dan membuat riwayat transaksi.
- 13. Sistem menampilkan tiket pemesanan:Setelah pembayaran berhasil, sistem akan menampilkan tiket pemesanan yang berisi detail perjalanan dan informasi penting lainnya.

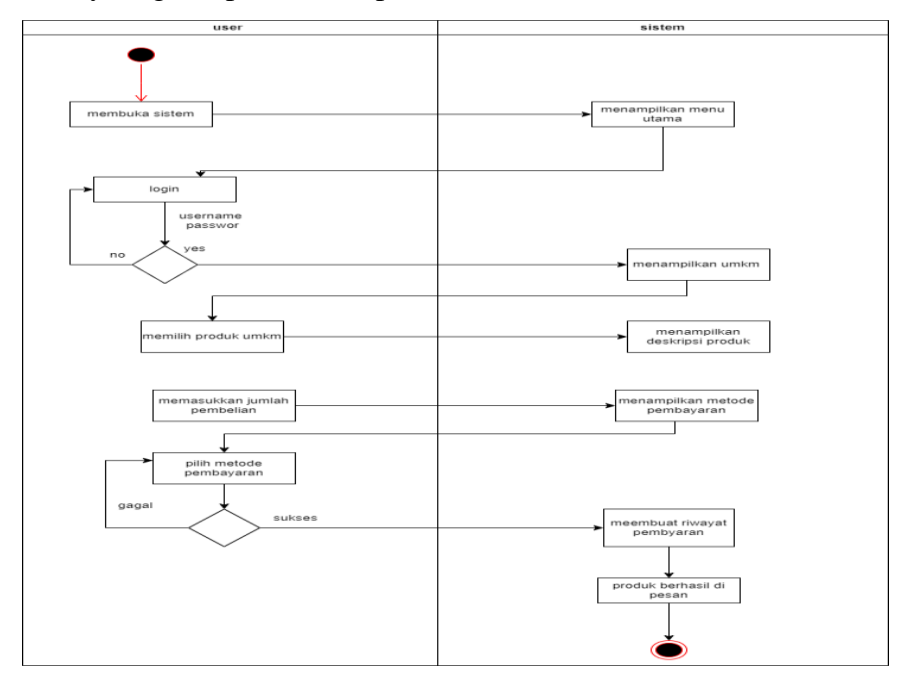

g. Activity diagram pemesanan produk umkm

Gambar 3. 9 Activity pemesanan produk umkm

Berdasarkan activity pada gambar 3.7 dapat diurangkan fungsinya sebagai berikut:

- 1. User membuka sistem:Aktivitas dimulai ketika pengguna membuka sistem atau aplikasi.
- 2. Sistem menampilkan menu utama:Setelah sistem terbuka, tampilan menu utama muncul di layar dengan berbagai pilihan, termasuk opsi untuk mencari dan membeli produk UMKM.
- 3. User melakukan login:Pengguna memilih untuk melakukan login ke akun mereka untuk dapat mengakses fitur-fitur yang lebih lanjut, seperti pembelian produk UMKM.
- 4. Sistem memvalidasi login:Setelah pengguna memasukkan informasi login (misalnya, username dan password), sistem akan memvalidasi informasi tersebut dengan data akun yang ada.
- 5. Jika berhasil login:Jika informasi login benar, pengguna berhasil masuk ke akun mereka dan mendapatkan akses ke fitur-fitur terbatas atau eksklusif.
- 6. Sistem menampilkan produk UMKM:Setelah login berhasil, sistem akan menampilkan berbagai produk dari UMKM (Usaha Mikro, Kecil, dan Menengah) yang tersedia untuk dibeli oleh pengguna.
- 7. Jika gagal login:Jika informasi login salah atau tidak valid, sistem akan memberi tahu pengguna dan memberikan kesempatan untuk mencoba login kembali.
- 8. User memilih produk UMKM:Pengguna memilih produk dari UMKM yang diminati dari daftar yang ditampilkan.
- 9. Sistem menampilkan deskripsi produk:Setelah pengguna memilih produk, sistem akan menampilkan deskripsi lengkap tentang produk tersebut, termasuk informasi harga, bahan, ukuran, dan lain-lain.
- 10. User memasukkan jumlah pembelian produk:Pengguna memasukkan jumlah produk yang ingin mereka beli dari produk yang telah dipilih sebelumnya.
- 11. Sistem menampilkan pilihan metode pembayaran:Setelah pengguna memasukkan jumlah pembelian produk, sistem akan menampilkan berbagai pilihan metode pembayaran yang dapat digunakan.
- 12. Jika sukses pembayaran:Jika pengguna berhasil menyelesaikan proses pembayaran, sistem akan mencatat transaksi tersebut dan membuat riwayat transaksi untuk pengguna dan UMKM terkait.
- 13. Produk berhasil dipesan:Setelah pembayaran berhasil, sistem akan menampilkan konfirmasi bahwa produk telah berhasil dipesan oleh pengguna. Produk tersebut akan diproses untuk pengiriman atau metode lain sesuai dengan kebijakan UMKM yang bersangkutan.

# **1.2.4.5 Rancanagan class diagram**

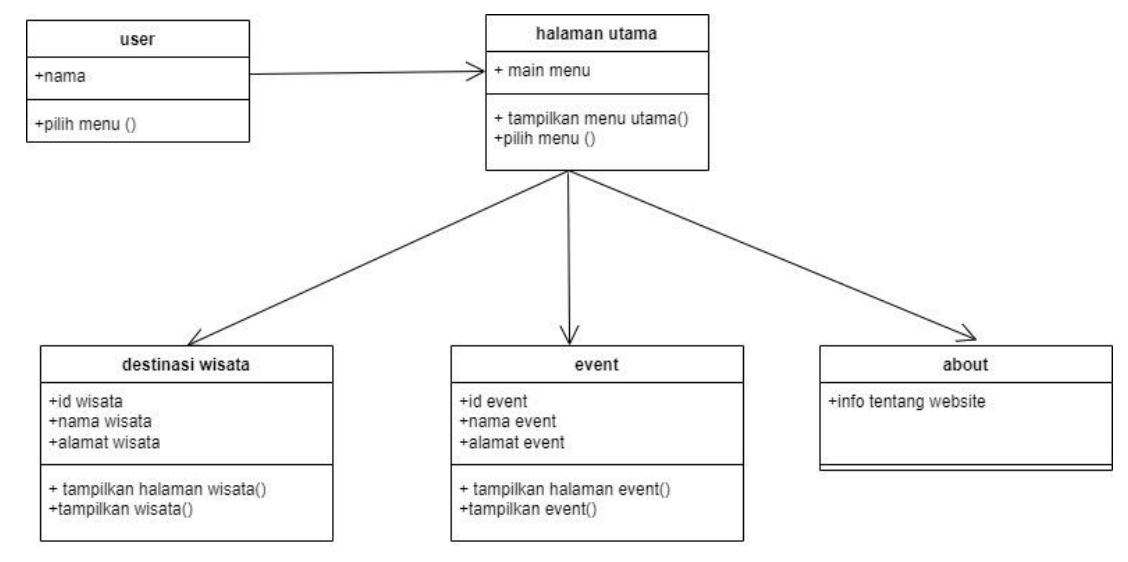

a. Rancanagan class user

Gambar 3. 10 Rancangan class diagram

Berdasarkan class diagram pada gambar 3.10 dapat diurangkan fungsinya sebagai berikut:

- 1. Terdapat empat kelas utama yaitu User, HalamanUtama, MenuEvent, dan About.
- 2. Kelas User memiliki atribut nama dan method pilihMenu(), yang digunakan untuk memilih menu pada halaman utama.
- 3. Kelas Halaman Utama memiliki method main Menu () dan tampilkan MenuUtama () untuk menampilkan menu utama, serta method pilih Menu () untuk memilih menu pada halaman tersebut.
- 4. Kelas MenuEvent memiliki atribut idEvent, namaEvent, dan alamatEvent, serta method tampilkanHalamanEvent() dan tampilkanEvent() yang digunakan untuk menampilkan halaman dan event yang terkait.
- 5. Kelas About memiliki atribut tentang Website

Dari diagram kelas tersebut, dapat dipahami bahwa sistem yang dibuat terdiri dari beberapa kelas yang saling terkait. Kelas User berfungsi sebagai pengguna sistem yang dapat memilih menu pada halaman utama. Kelas HalamanUtama berfungsi untuk menampilkan menu utama dan memproses pemilihan menu yang dilakukan oleh pengguna. Kelas MenuEvent berfungsi untuk menampilkan halaman dan event yang terkait, serta melakukan proses tampilan event yang dipilih oleh pengguna. Kelas About berfungsi untuk menampilkan informasi tentang website.

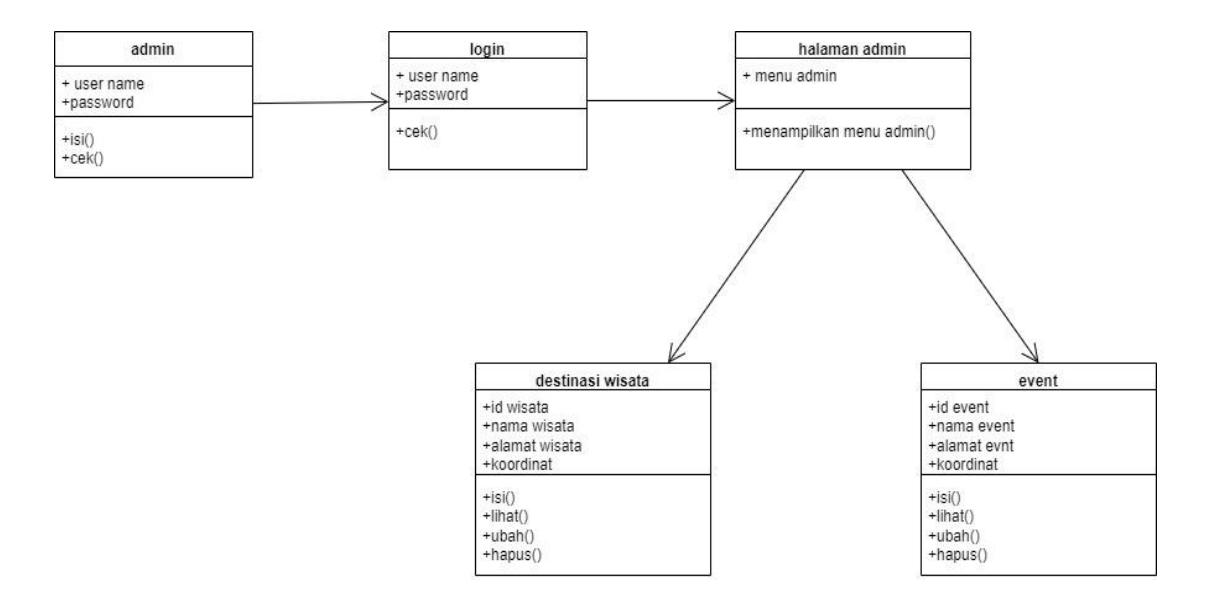

b. Rancangan class diagram admin

Gambar 3. 11 Rancangan class diagram admin

Berdasarkan class diagram pada gambar 3.9 dapat diurangkan fungsinya sebagai berikut:

- 1. Admin:Kelas ini memiliki atribut username dan password, serta method isi() untuk mengisi data admin dan cek() untuk melakukan verifikasi login admin.
- 2. Login:Kelas ini memiliki atribut username dan password, serta method cek() untuk melakukan verifikasi login.
- 3. Halaman Admin: Kelas ini memiliki atribut menuAdmin dan method menampilkanMenuAdmin() untuk menampilkan menu admin pada halaman tersebut.
- 4. Destinasi Wisata:Kelas ini memiliki atribut idWisata, namaWisata, alamatWisata, dan koordinat, serta method isi() untuk mengisi data destinasi wisata, lihat() untuk menampilkan data destinasi wisata, ubah() untuk mengubah data destinasi wisata, dan hapus() untuk menghapus data destinasi wisata.
- 5. Event:Kelas ini memiliki atribut idEvent, namaEvent, alamatEvent, dan koordinat, serta method isi() untuk mengisi data event, lihat() untuk menampilkan data event, ubah() untuk mengubah data event, dan hapus() untuk menghapus data event.

Dari diagram kelas tersebut, dapat ditarik beberapa kesimpulan bahwa terdapat hubungan antara beberapa kelas dalam sistem. Kelas Admin dan Login terkait karena kelas Login digunakan untuk verifikasi login admin pada kelas Admin. Kelas Halaman Admin terkait dengan kelas Destinasi Wisata dan Event karena kelas Halaman Admin berfungsi untuk menampilkan menu admin yang dapat mengakses fitur-fitur pada kedua kelas tersebut. Kelas Destinasi Wisata dan Event memiliki kesamaan atribut, yaitu id, nama, alamat, dan koordinat, serta memiliki method untuk mengisi, melihat, mengubah, dan menghapus data pada masing-masing kelas. Dari diagram kelas tersebut, dapat diketahui bahwa sistem tersebut dibuat untuk memudahkan pengguna dalam mengelola destinasi wisata dan event